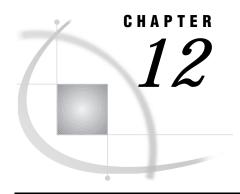

# **OS/2 and Windows Operating Environments**

Specifying File Attributes for OS/2 or Windows 89

Determining the SAS Release Used to Create a Member 89

Using Version 8 Short Filename Extensions on FAT-style Disk Drives 90

Creating a Transport File on Tape 91

OS/2 and Windows Idiosyncrasies 91

Error Message 91

Encrypted data is invalid 91

#### **Specifying File Attributes for OS/2 or Windows**

You can apply file attributes by using FTP or the FTP access method options in the FILENAME statement, whichever is applicable. For details about the syntax for the FILENAME statement, see *SAS Language Reference: Dictionary.* For details, see "Using the FILENAME Statement to Specify File Attributes for All Hosts" on page 32.

#### **Determining the SAS Release Used to Create a Member**

Table 12.1 on page 89 identifies the supported file types that are created on the OS/2 or the Windows host by member and by SAS release:

Table 12.1 OS/2 and Windows Filename Extension by Member and SAS Release

| Member Type         | Version 6 Filename<br>Extension | Version 8 Filename Extensions <sup>1</sup> |           |
|---------------------|---------------------------------|--------------------------------------------|-----------|
|                     |                                 | (Short)                                    | (Long)    |
| SAS                 | .sas                            | .sas                                       | .sas      |
| PROGRAM (DATA step) | .ss2                            | .ss7                                       | .sas7bpgm |
| DATA                | .sd2                            | .sd7                                       | .sas7bdat |
| INDEX               | .si2                            | .si7                                       | .sas7bndx |
| CATALOG             | .sc2                            | .sc7                                       | .sas7bcat |
| MDDB                | .sm2                            | .sm7                                       | .sas7bmdb |

| Member Type   | Version 6 Filename | Version 8 Filename Extensions <sup>1</sup> |           |
|---------------|--------------------|--------------------------------------------|-----------|
|               | Extension          | (Short)                                    | (Long)    |
| DMDB          | .sb2               | .s7m                                       | .sas7bdmd |
| PROC SQL view | .sv2               | .sv7                                       | .sas7bvew |

<sup>&</sup>lt;sup>1</sup> For details about OS/2 and Windows Version 8 short and long filename extensions, see "Using Version 8 Short Filename Extensions on FAT-style Disk Drives" on page 90.

Version 8 and Version 7 filename extensions are identical.

Furthermore, you can use the CONTENTS procedure to display information about the data, which identifies the member and the engine that was used to create it.

Here is an excerpt of typical PROC CONTENTS output:

The SAS System

The CONTENTS Procedure
Data Set Name: TEST.CONTENTS

Member Type: DATA Engine: V8

This output reports that the data set TEST.CONTENTS is a member of type DATA, and that it was created with the V8 engine.

### **Using Version 8 Short Filename Extensions on FAT-style Disk Drives**

By default, Version 8 filenames are appended with an eight-character filename extension. For example, a Version 8 filename extension for a data set on the UNIX, OpenVMS, OS/2, and Windows hosts is .sas7bdat.

*Note:* Version 7 and Version 8 filename extensions are identical.  $\triangle$ 

However, the Version 8default eight-character filename extension requirement conflicts with a valid three-character filename extension that supports FAT- (File Allocation Table) style disk devices that are used exclusively in OS/2 and Windows environments.

Version 8 fails to recognize Version 8 files that have short filename extensions under these circumstances:

- □ when a Version8 file that has a short filename extension is copied from a FAT drive to a new library location that contains a mixture of Version 6 files and Version 8 files.
- □ when concatenated with other Version 6 or Version 8 libraries.

Although specifying the V8 engine in a LIBNAME statement does exclusively identify Version 8 files for access, the V8 engine alone does not recognize Version 8 files with short filename extensions.

In order to access both Version 8 files that have short filename extensions, you must set the SHORTFILEEXT option in the LIBNAME statement. Setting SHORTFILEEXT overrides the default LONGFILEEXT, allowing Version 8 to recognize valid three-character filename extension equivalents. An example of a short extension for a Version 8 data set is .sd7. Here is an example of setting the SHORTFILEEXT option in the LIBNAME statement on an OS/2 or Windows host:

libname grades 'c:\chemistry' shortfileext;

The SHORTFILEEXT option allows Version 8 to recognize short filename extensions, which enables you to create, read from, and write to Version 8 files on a FAT device. For more information about the SHORTFILEEXT option, see *SAS Companion for the OS/2 Environment* or *SAS Companion for the Microsoft Windows Environment*, whichever is applicable.

Because Version 8 can recognize Version 8 files that have either long or short filename extensions, but not both, you may use PROC COPY to copy the Version 8 files that have short names to a Version 8 library that uses a long name, by default. Short names are converted to long names automatically.

*Note:* If Version 8 files that have short names are located on FAT devices, be sure to copy these files elsewhere.  $\triangle$ 

#### **CAUTION:**

Do not set the SHORTFILEEXT system option at SAS invocation. Because SAS initialization relies on internal start-up files that are appended with Version 8 filename extensions, setting the SHORTFILEEXT option would cause SAS initialization to fail.  $\triangle$ 

#### **Creating a Transport File on Tape**

In order to create a transport file on tape, at the source host, issue either the LIBNAME statement or the FILENAME statement, whichever is appropriate, to designate the file path as a tape device. Here are examples:

```
libname xportin xport '/dev/tape1';
filename xportin '/dev/tape1';
```

#### **OS/2** and Windows Idiosyncrasies

In addition to general requirements for creating a transport file, you must create a transport file in order to:

- move a catalog between PC hosts (such as Windows and OS/2) that both run SAS Release 6.08.
- □ move a data set or a catalog between a Windows NT host that runs SAS Release 6.09 to an OS/2 host that runs SAS Release 6.10.

If the catalog contains a SAS/AF application that exploits Windows dependent options and drivers, for example, make sure that these features on the Windows host have been properly tuned. You may modify your application so that it sets these operating system-dependent features dynamically by using the macro variables &sysscp and &sysver.

#### **Error Message**

#### **Encrypted data is invalid**

This message typically results when using PROC CPORT and PROC CIMPORT to move files whose name extensions have been changed. For example, an extension on at

least one filename in the directory was replaced with one that conflicts with the release of SAS that was used to create the file. The filename extension could have been changed using either the DOS rename command or the Windows File Manager. For a list of valid Windows file name extensions, by SAS release, see Chapter 17, "SAS Filename Extensions and File Headers," on page 125.

Use the following command syntax to verify the suspicious file name extension:

```
type filename.extension
```

You may pipe the output through the **more** command. Here is an example:

```
type xportout.sd2 | more
```

You suspect that the filename extension for a Version 8 data set **xportout** was incorrectly changed from .sas7bdat to .sd2.

Note: Version 7 and Version 8 filename extensions are identical.  $\triangle$ 

Output is:

```
SAS 8.00 WIN 6.09
```

The right column shows that a filename extension appropriate for SAS Version 6.09 was incorrectly applied to a Version 8 file. To fix the problem, you must re-apply the .sas7bdat extension to the filename:

```
libname cportout v8 'c:\tranfile';
proc cport library=cportout
  file='c:\tranfile\tranfile.dat';
run;
```

The LIBNAME statement specifies a V8 engine that explicitly applies the correct filename extension.

The correct bibliographic citation for this manual is as follows: SAS Institute Inc., *Moving and Accessing SAS Files across Operating Environments, Version 8*, Cary, NC: SAS Institute Inc., 1999. 186 pages.

## **Moving and Accessing SAS Files across Operating Environments, Version 8** Copyright © 1999 by SAS Institute Inc., Cary, NC, USA.

ISBN 1-58025-480-2

All rights reserved. Printed in the United States of America. No part of this publication may be reproduced, stored in a retrieval system, or transmitted, by any form or by any means, electronic, mechanical, photocopying, or otherwise, without the prior written permission of the publisher, SAS Institute Inc.

**U.S. Government Restricted Rights Notice.** Use, duplication, or disclosure of the software by the government is subject to restrictions as set forth in FAR 52.227–19 Commercial Computer Software-Restricted Rights (June 1987).

SAS Institute Inc., SAS Campus Drive, Cary, North Carolina 27513.

1st printing, October 1999

 $SAS^{\circledast}$  and all other SAS Institute Inc. product or service names are registered trademarks or trademarks of SAS Institute Inc. in the USA and other countries.  $^{\circledast}$  indicates USA registration.

IBM®, AIX®, DB2®, OS/2®, OS/390®, and System/390® are registered trademarks or trademarks of International Business Machines Corporation. ORACLE® is a registered trademark or trademark of Oracle Corporation. ® indicates USA registration.

Other brand and product names are registered trademarks or trademarks of their respective companies.

The Institute is a private company devoted to the support and further development of its software and related services.